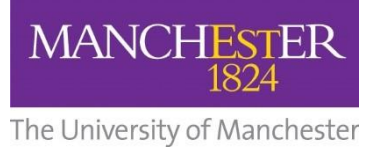

### **COURSE UNIT SELECTION**

#### **How to Drop Classes**

### **Drop Classes**

It is possible to drop your classes (courses) after you have enrolled. The deadline for making changes is usually the end of the second week of each semester, but your Programme may have a different date, in which case they will advise you. You will be able to drop any class which is not set as mandatory. Some subjects may place restrictions on dropping specific courses because they wish you to contact them first. If you see a message when trying to drop then contact the Course owner or your Programme Team for help.

#### **STEP 1. Select Drop Classes**

Screen will open showing the courses that are available to be dropped. Select the check box for the course(s) that you want to drop.

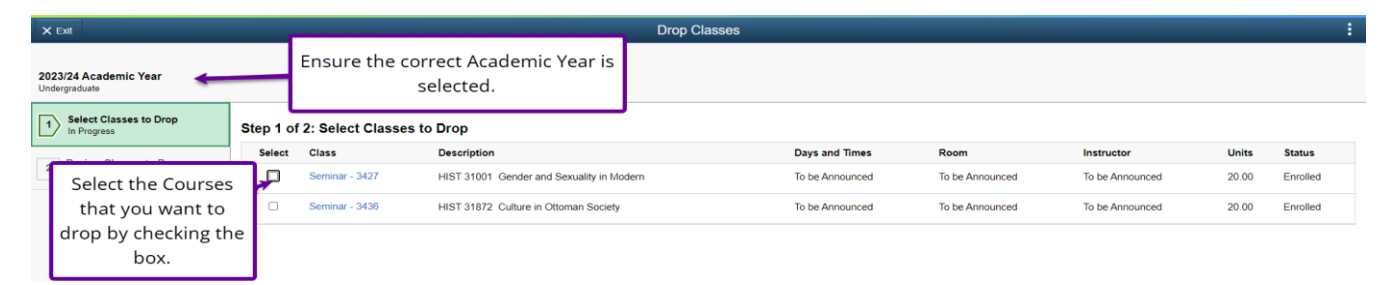

# **STEP 2. Click Drop Classes**

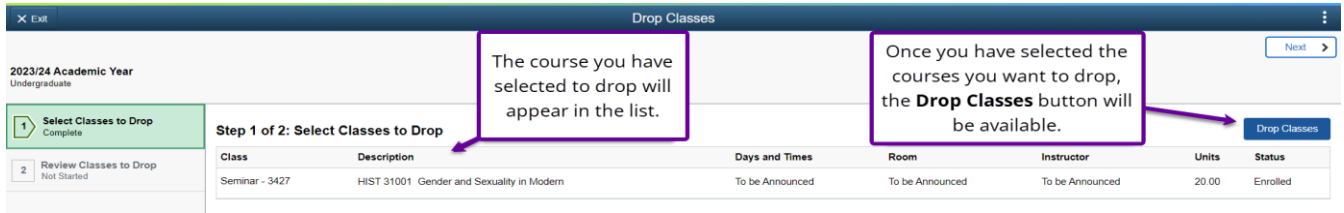

## **STEP 3. Drop Confirmed**

You will receive confirmation that the course(s) have been dropped.

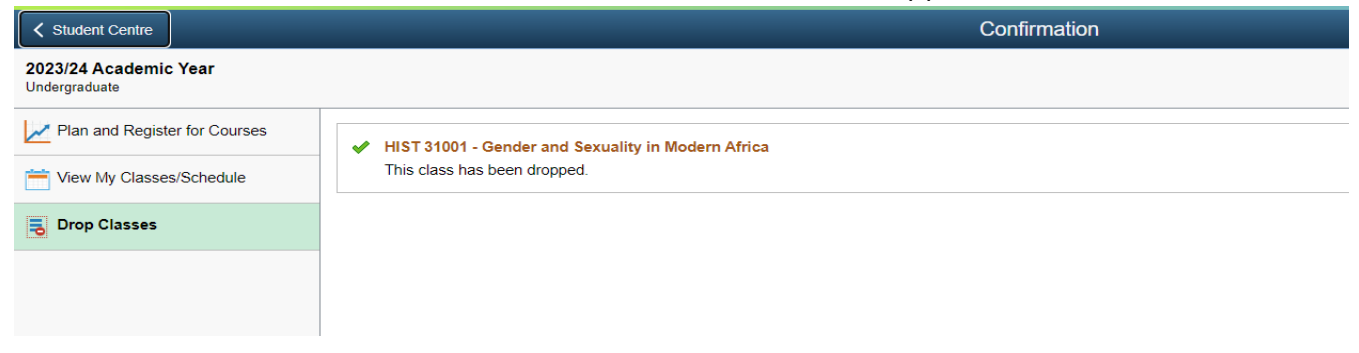